07 January 2020

Dear Parents,

Y9 Virtual Subject Parents' Evening – Thursday 21 January 2021

We know how valuable it is for subject teachers to be able to discuss directly with you how your child is progress, and what steps he can take to improve further. COVID restrictions make our normal Parent's Evening format impossible, so we are using a virtual 'video call' system that has received excellent feedback from parents who have used it already.

The system doesn't require any additional software on your home device (eg. laptop, tablet, phone) as it works through a web browser. We have included further details on how to access it on the back of this letter.

To book your appointments, go to the Useful Links section on our websites homepage and click on Parents Evening Login, or go directly to ntckent.schoolcloud.co.uk. You will be able to book appointments from 6:00pm on 8 January 2021. There are more details on how to book appointments attached to this letter, and we will be publishing further details via our website to explain how to access your online appointments shortly. If you have any issues with access please email [technical@ntc.kent.sch.uk.](mailto:technical@ntc.kent.sch.uk)

Please note that the system will give you a timer for your meeting. The meetings are set at 7 minutes and after this time both parents/student and teacher will be ejected from the meeting. This is to ensure appointments throughout the evening run to time. We would strongly recommend using a Wi-Fi signal when accessing appointments as experience has highlighted mobile signals can be unreliable and cause dropouts. Can I also stress these meetings are most effective if both parents and students attend.

In these difficult times, we hope this system will help us to still maintain good communication and offer the best guidance to help your son progress. If you need any more general support then do please contact your sons Learning Coach, as they will be happy to help.

Yours sincerely

J<sup>p</sup> kans

Miss N J Kaur Assistant Headteacher

## **Parents' Guide for Booking Appointments**

**Browse to https://ntckent.schoolcloud.co.uk/**

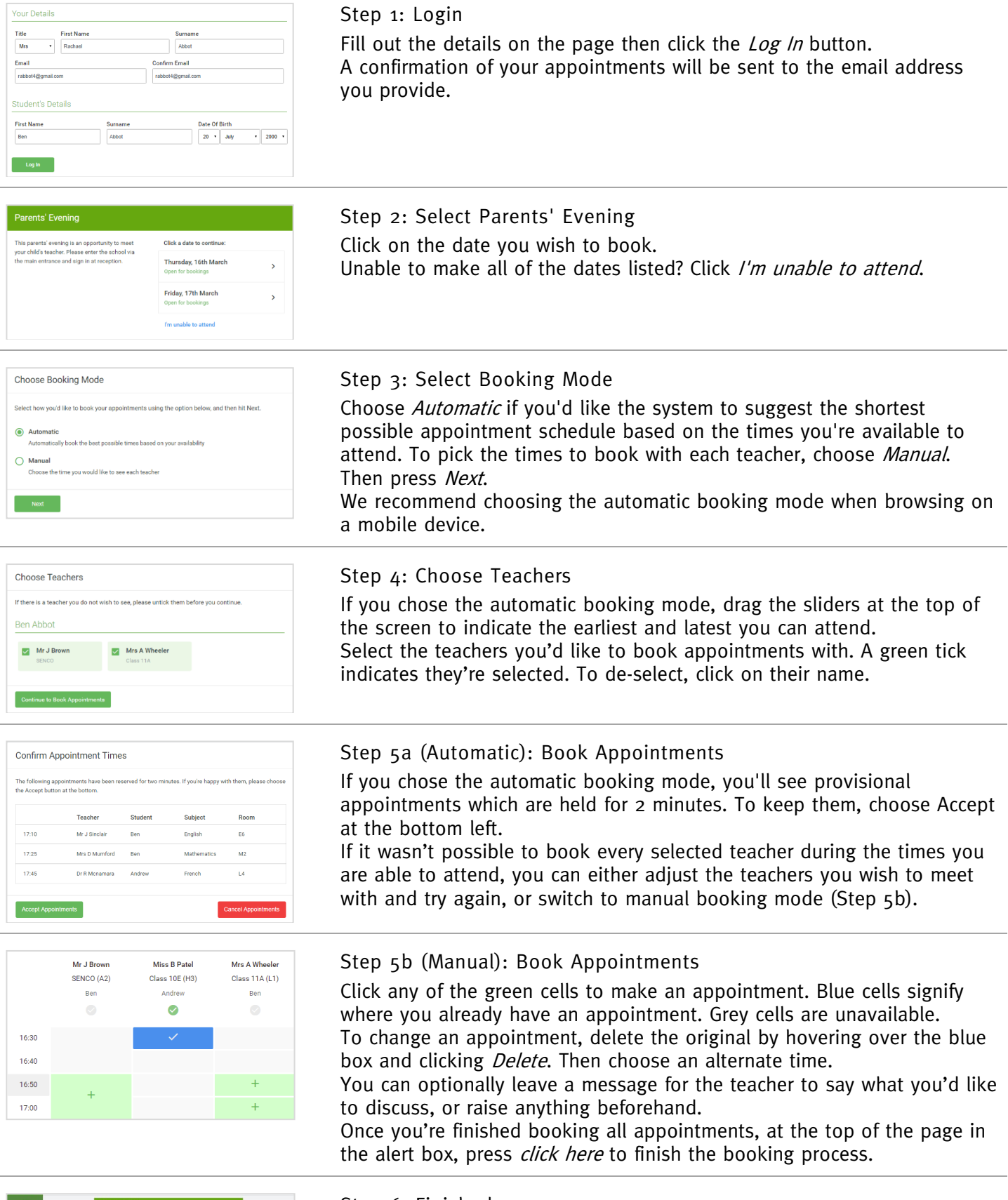

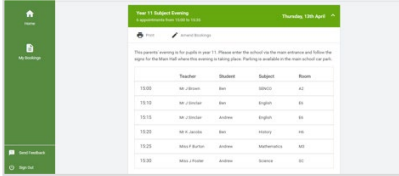

## Step 6: Finished

All your bookings now appear on the My Bookings page. An email confirmation has been sent and you can also print appointments by pressing Print. Click Subscribe to Calendar to add these and any future bookings to your calendar.

To change your appointments, click on Amend Bookings.